## **\_Adding\_PayPal,\_Facebook,\_and\_other\_affiliates\_Intro\_v1**

The affiliates feature of your **Website Service** allows you to easily add vendor/partner logos and links to your website without dealing with the HTML code of each company. On the affiliates page, you can enter the vendor code or customer number and then enable the affiliate logo. That means you can add PayPal, Amazon, Facebook, Twitter, and other popular affiliate vendors to your website with the click of your mouse. Only Site Admins can manage the **Aff iliates**.

## **Where do I find it?** ⊘

You can find the [Affiliates](https://manage.rescuegroups.org/affiliates) page by going to **Website > Affiliates**.

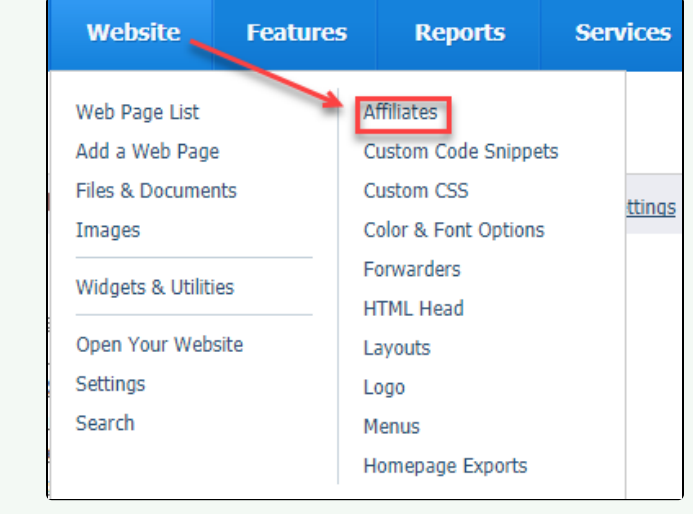